## Primjer postavljanja parametara za ispis preko USB pisača

Ovdje se nalaze sažete upute za ispis omotnica s lozinkama na printerima SAMSUNG ML-2151N. Upute se, međutim, mogu koristiti za većinu printera, a naročito za one koji koriste PCL driver-e.

Printer i pripadni driver-i se instaliraju prema uputama proizvođača. Ovdje su za primjer prikazana "svojstva" printera koji je na Windows-XP računalo spojen preko USB kabela.

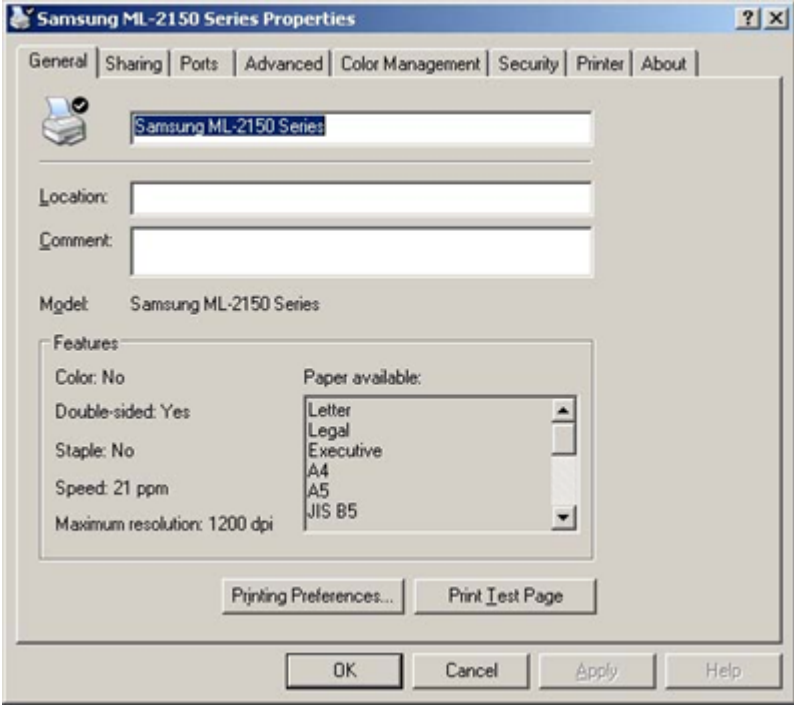

Ako se žele printati omotnice s lozinkama kad je printer spojen preko USB kabela, obavezno se mora definirati Share name. Λ

Npr.:

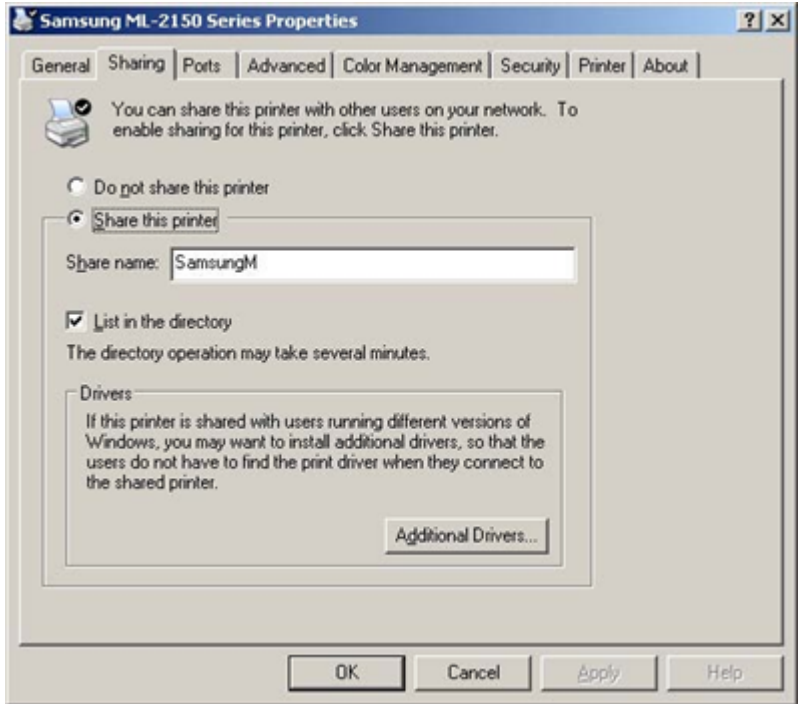

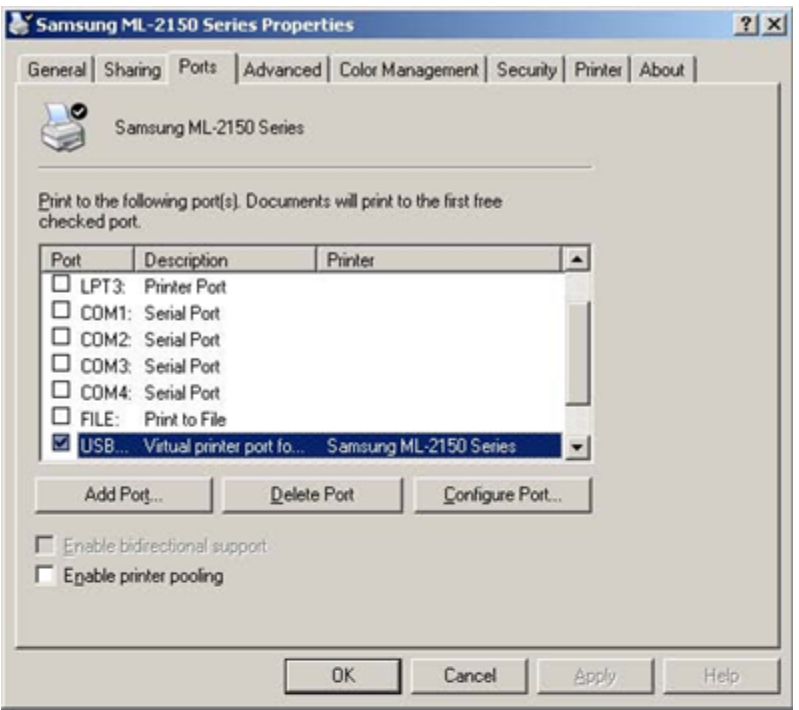

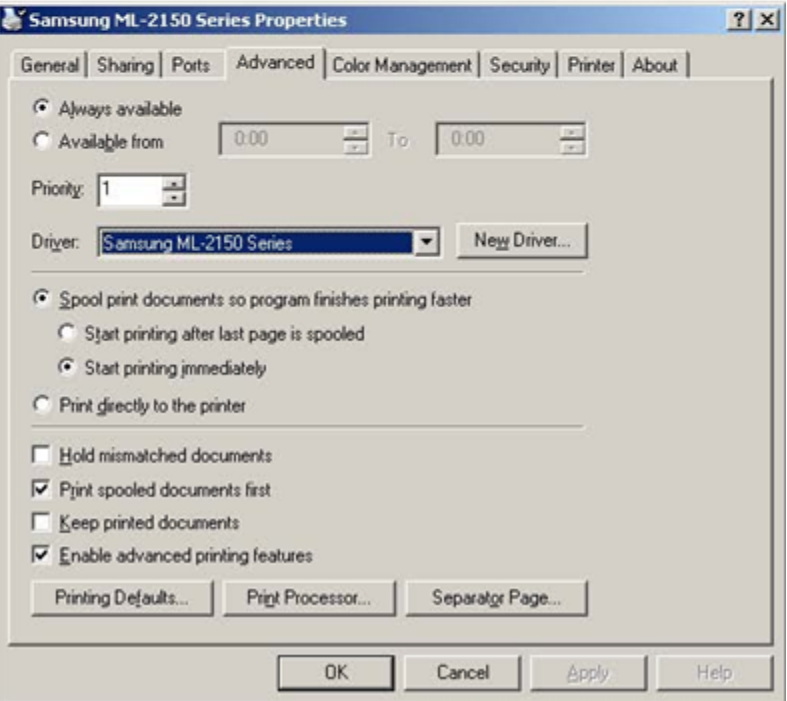

Primjer kako se mogu postaviti vrijednosti parametara za ispis lozinki nalazi se na sljedećoj slici.

Naziv pisača se formira pomoću znakova \\ iza kojih se dodaje mrežno ime računala na koje je spojen printer, iza čega se dodaje znak \ i nakon njega share name printera.

Inicijalizacijski niz je niz dvoznamenkastih heksadecimalnih brojeva koji predstavljaju upravljačke kôdove printera. Tim se nizovima može podesiti font, veličina stranice, itd.

Kao primjer navodi se niz koji se može koristiti u printerima s PCL driverima. Inicijalizacijski niz s kojim se dobije font Times New Roman, size 12, kodna stranica cp1250:

1B 45 1B 28 39 45 1B 28 73 31 32 56 1B 28 73 31 36 39 30 31 54 1B 28 73 31 50

Prikazani inicijalizacijski kôd formiran je uz pomoć priručnika PCLManual.pdf.

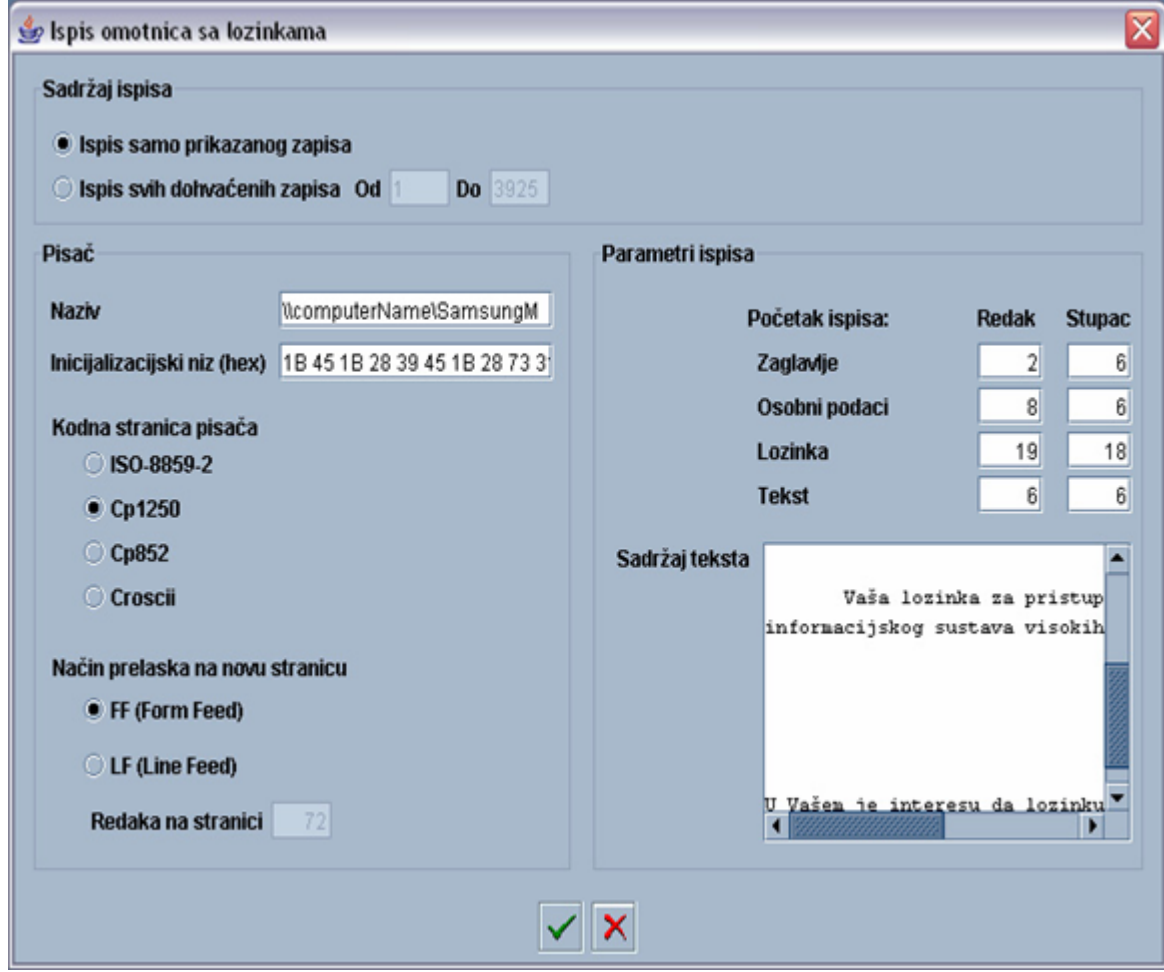

Ako je printer s računalom povezan paralelnim kabelom (npr. preko lpt1: porta), tada ports svojstva printera izgledaju slično ovome:

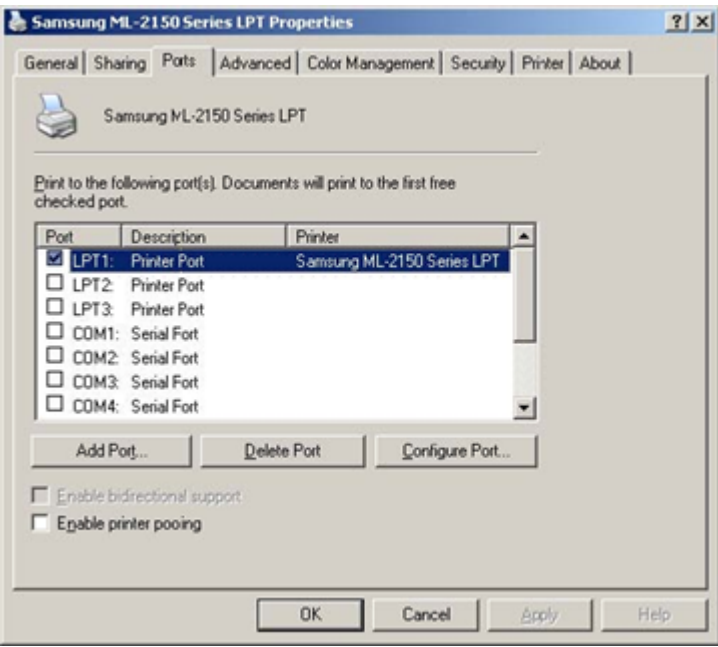

Za uspješno printanje omotnica s lozinkama (s računala na koje je prikopčan printer!), printeru sada nije nužno dodijeliti share name, a u prozoru za opis parametara ispisa omotnica, za naziv pisača se jednostavno navede lpt1:

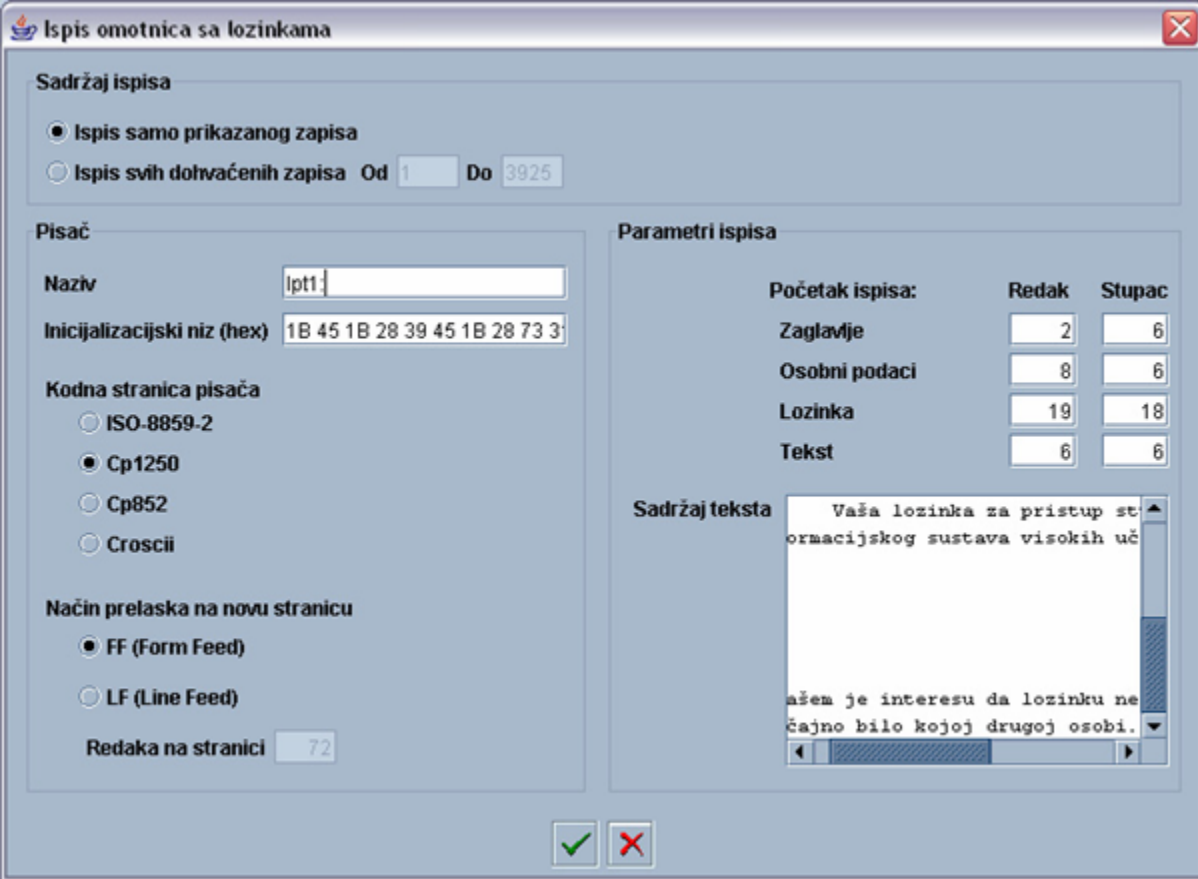

Ako se omotnice printaju s računala na koje USB ili paralelnim kabelom nije prikopčan printer, tada se mora koristiti share name printera, kao što je to opisano u dijelu uputa kojim je opisana upotreba USB kabelom povezanog printera.

Kada je printer spojen na mrežu, tada se postupa na jednak način kao u slučaju kad je printer spojen pomoću USB kabela: definira se share name printera, a kao naziv pisača u prozoru za opis parametara ispisa upisuje se \\mrežni\_naziv\_računala\share\_name\_printera.

## Primjer teksta ispisanog na omotnici s lozinkom za pristup Studomatu:

## Student

Vaša lozinka za pristup studomatuinformacijskog sustava visokih uilišta (ISVU) je \*\*\*\*\*\*

U Vašem je interesu da lozinku ne otkrivate namjerno nisluajno bilo kojoj drugoj osobi.